## ÉVALUATION EXTERNE NON CERTIFICATIVE 2011 **MATHÉMATIQUES**

# **PREMIERS RÉSULTATS, QU'EN FAIRE ?**

L'évaluation externe à laquelle vos élèves ont participé a pour objectif principal de vous apporter un maximum d'informations sur leur niveau de performance.

#### *SCHÉMA DU PROCESSUS*

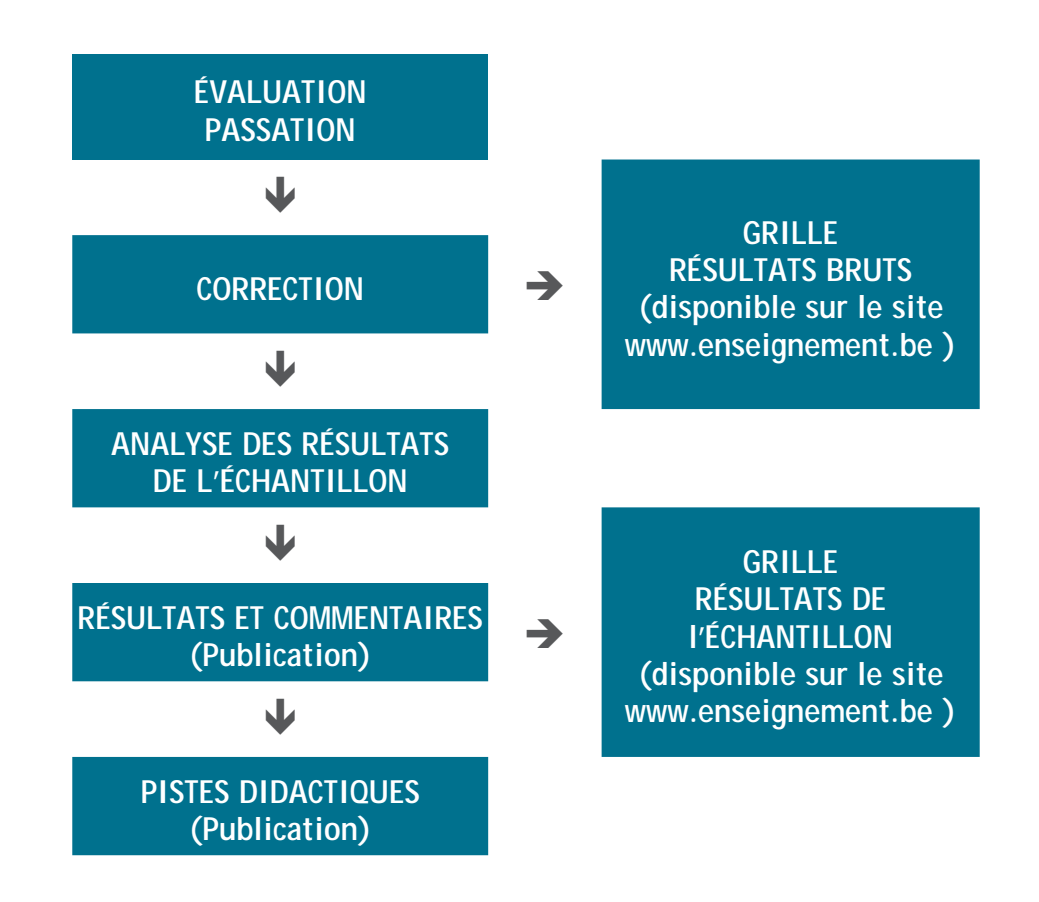

Comme l'indique ce schéma, il existe deux moments privilégiés pour analyser les résultats de vos élèves :

- lors de la production des premiers résultats, immédiatement après la correction ;
- lors de la publication des résultats de l'échantillon permettant de situer vos élèves par rapport à un référent (échantillon d'élèves de la Fédération Wallonie-Bruxelles).

L'objectif de cette note est de vous aider à analyser les résultats de vos élèves et de dégager l'un ou l'autre constat qui pourra faire l'objet d'une réflexion à mener en équipe et / ou avec le soutien des conseillers pédagogiques de votre réseau.

## **LES GRILLES D'ENCODAGE**

Ces grilles constituent la base de votre information. Elles reprennent l'ensemble des données relatives aux résultats de vos élèves et de vos classes.

Il convient donc, préalablement, de comprendre la structure de l'outil afin de pouvoir l'utiliser de manière optimale.

#### **PRÉSENTATION DE LA GRILLE**

La grille contient quatre onglets. Vous pouvez naviguer de l'un à l'autre en cliquant sur les différents intitulés situés dans le coin inférieur gauche de la grille.

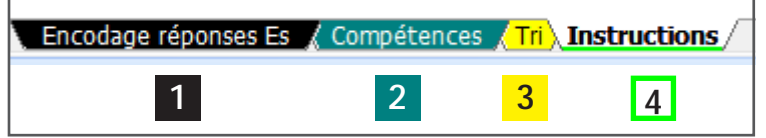

#### **1. L'onglet « Encodage réponses Es »**

Il sert lors de l'encodage des données. Les items sont présentés dans l'ordre chronologique. Les réponses correctes apparaissent dans des cases vertes, les réponses partiellement correctes (si elles sont admises) dans des cases jaunes, les omissions dans des cases grises et les réponses incorrectes dans des cases blanches.

Après encodage, cet onglet reprend pour chaque item le nombre de réponses correctes, partiellement correctes, incorrectes ainsi que la proportion d'élèves qui réussissent cet item au sein de la classe.

#### **2. L'onglet « Compétences »**

Il affiche les scores globaux et les informations reprises sous l'onglet « Encodage réponses Es », classés en fonction des compétences principalement sollicitées. Sont également présentés les histogrammes affichant la distribution des résultats des élèves.

#### **3. L'onglet « Tri »**

Cet onglet fait apparaitre uniquement les pourcentages d'élèves de votre classe et plus tard, ceux des élèves de l'échantillon qui ont réussi chaque item. L'onglet permet, grâce aux filtres, de classer les items par taux de réussite. Cette fonction est très pratique pour sélectionner les items les moins réussis par exemple.

#### **4. L'onglet « Instructions »**

Il intervient uniquement avant la séance d'encodage des résultats puisqu'il contient une série d'informations et de consignes à respecter lors de l'encodage.

#### **ANALYSE DES RÉSULTATS**

**La correction est effectuée. Vous obtenez les grilles de résultats de vos différentes classes.**

#### **Comment les aborder ?**

Pour prélever un maximum d'informations, deux entrées sont possibles :

- l'onglet « compétences » **2** ;
- l'onglet « tri »  $3$ .

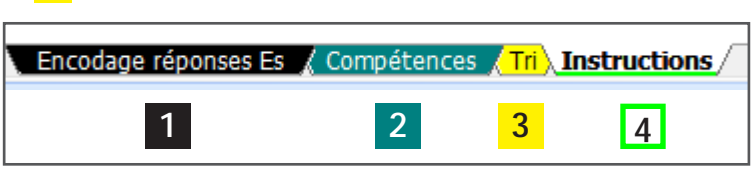

Il n'y a pas de hiérarchisation entre les informations fournies. Elles se complètent et permettent, utilisées conjointement, de tracer un portrait plus ou moins précis de la classe et des élèves qui la composent.

#### **Comment procéder ?**

La démarche consiste à aller du plus global au plus précis. Choisissez donc l'onglet « Compétences » pour commencer. Vous pourrez y découvrir :

- le score global à l'épreuve 1 ;
- les scores dans les deux domaines envisagés (solides et figures, grandeurs) 2 ;
- des sous-scores liés à des compétences de chacun de ces deux domaines 3 .

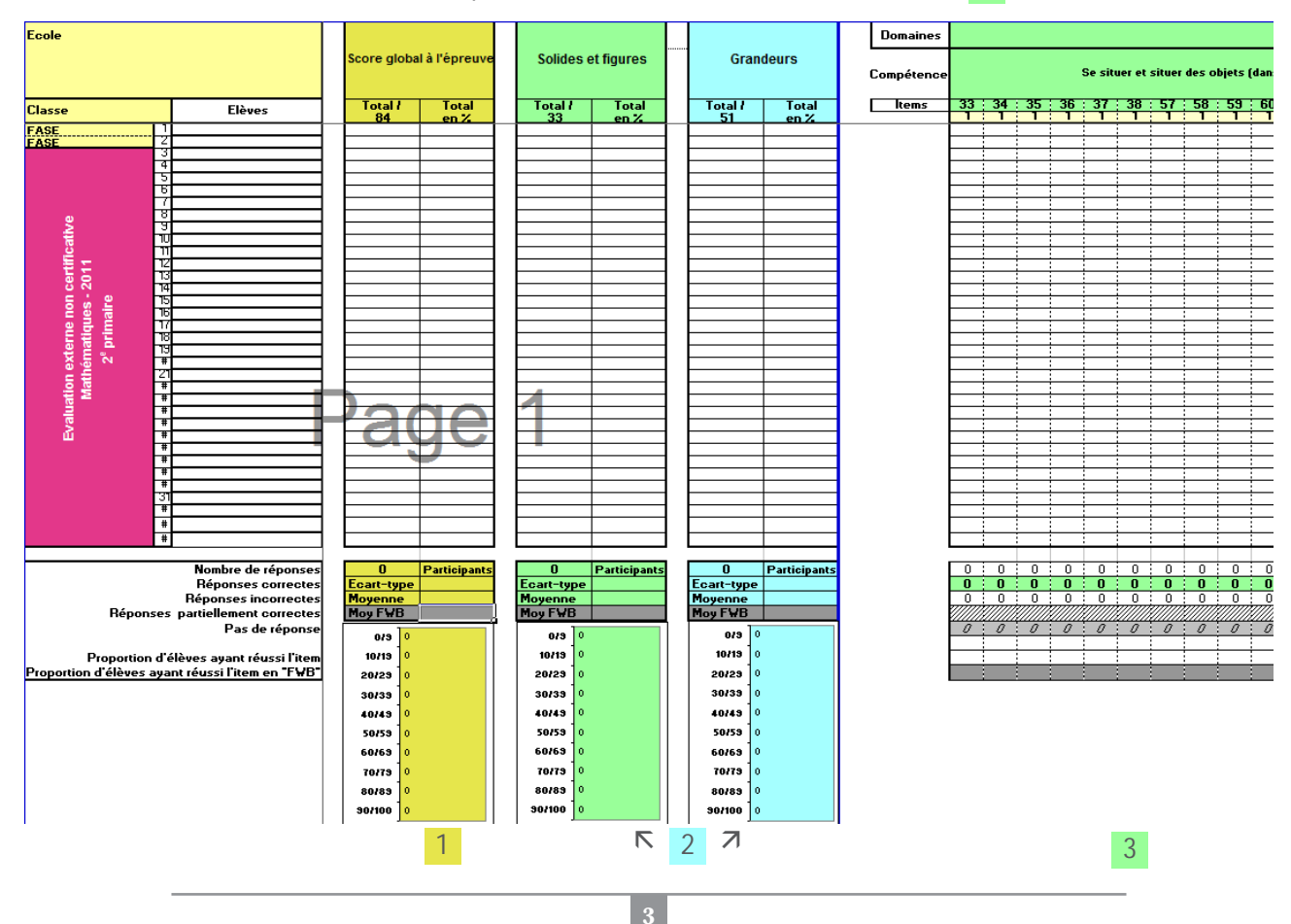

#### **La moyenne globale à l'épreuve et les résultats obtenus par chacun des élèves**

Cette année, deux domaines de la formation mathématique sont au centre de nos préoccupations :

- les grandeurs ;
- les solides et figures.

Ce choix limite de facto la portée des constats qui peuvent être effectués lors de l'analyse du score global à l'épreuve. Néanmoins, l'analyse du score global vous permettra d'identifier d'éventuels élèves en grande difficulté.

#### **La moyenne globale des élèves dans chaque domaine envisagé**

Sans attendre la comparaison avec l'échantillon, vous pourrez percevoir le niveau atteint par chaque classe. La moyenne obtenue dans chaque domaine et les éventuelles discordances de niveaux entre les deux domaines pourront générer une réflexion à mener au sein de l'équipe éducative.

De plus, pour chaque domaine, la moyenne de la classe vous est fournie accompagnée d'un graphique mettant en évidence la dispersion des résultats des élèves. Au-delà du résultat global, vous pourrez identifier d'éventuelles disparités entre les élèves et percevoir l'homogénéité ou l'hétérogénéité de la classe. L'écarttype complète l'information en mettant en évidence la dispersion des résultats autour de la moyenne. Plus l'écart-type est élevé, plus la dispersion des résultats est importante.

#### **Les résultats obtenus par chacun des élèves dans les deux domaines envisagés**

Pour chaque domaine, vous pourrez identifier les élèves en difficulté. Dès ce moment, le processus de remédiation pourra être initié.

Pour préciser davantage la situation, il conviendra d'analyser les résultats par compétence.

Ils sont calculés sur la base de plusieurs items. Ils informent l'équipe éducative du niveau de maitrise atteint pour chacune des compétences envisagées et mettent en évidence les échecs et réussites de chacun des élèves. Le graphique généré rappellera la dispersion des résultats des élèves et mettra en évidence leur homogénéité ou leur hétérogénéité.

Un sous-score d'un niveau élevé peut signifier que le travail de construction de la compétence est efficace et pertinent. Un sous-score peu élevé peut conduire à remettre en question ce qui a été réalisé ou indiquer que cette compétence n'a peut-être pas encore été suffisamment abordée.

Au-delà de ces premiers éléments, l'analyse des résultats items par items mettra en évidence les réussites mais surtout, permettra de différencier les erreurs et les omissions sachant que l'une et l'autre peuvent générer des approches différentes lors de la prise en charge des suites à donner à l'évaluation. En effet, une abondance d'omissions indiquera peut-être que la compétence n'a pas été abordée ou la difficulté à résoudre les questions ouvertes. Par ailleurs, un grand nombre d'erreurs indiquera davantage des failles dans la construction de la compétence.

L'analyse complète des résultats listés dans l'onglet « compétences » peut déjà ouvrir un espace de réflexion pour l'équipe éducative en vue de réguler la situation propre à chacune des classes concernées. Elle peut également engendrer une réflexion plus vaste au sein de l'établissement si celui-ci organise plusieurs classes de même année d'étude.

**4**

#### **Analyse des résultats élève par élève**

Il est utile d'analyser les résultats en considérant les élèves un par un. Cela vous permettra de remédier aux faiblesses individuelles. Comparer les résultats de chaque élève à la moyenne de la classe et analyser les graphiques de dispersion peut permettre d'isoler des catégories d'élèves et définir des groupes d'apprenants à besoins spécifiques.

- La moyenne de l'élève est-elle significativement différente de celle de la classe ? Quel est l'écart par rapport à la moyenne ?
- Observe-t-on une disparité entre les résultats obtenus aux différents scores ?

Lorsque les résultats individuels interpellent, il convient de les recouper par une analyse affinée des résultats obtenus aux différents items, afin d'identifier ceux qui ont posé problème et les recouper entres-eux. Grâce à ces différents recoupements, il sera envisageable d'approcher le niveau de compétence de chaque élève et d'envisager les éventuelles mesures de remédiation à mettre en place.

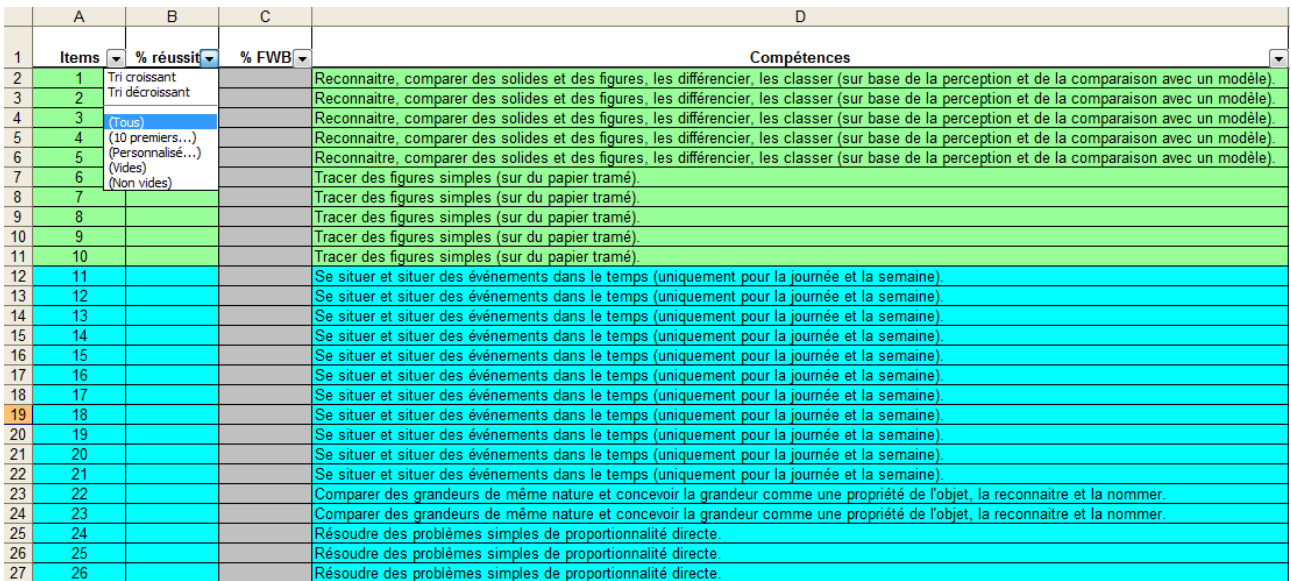

#### **Les apports de l'onglet « Tri »**

Dans l'onglet « Tri », vous pourrez identifier les compétences les mieux ou les moins bien maitrisées.

- 1. En utilisant les menus déroulants, vous accèderez à différents filtres qui vous permettront de mettre en évidence les items les mieux ou les moins bien réussis.
- 2. Analysez ces items attentivement afin de faire apparaitre leurs points communs et leurs différences :
	- Est-on face à la même compétence dans les items envisagés ?
	- Les formats de questions/réponses sont-ils proches ou identiques ?
	- Les démarches sollicitées sont-elles proches ou identiques ?
	- Les élèves sont-ils confrontés au(x) même(s) concept(s) ?

- …

3. À partir des constats effectués, vous pourrez retourner vers les carnets des élèves pour analyser en profondeur les réponses fournies par chacun d'entre eux.

### **EN CONCLUSION**

La première analyse des résultats constitue une étape importante dans la mise en place d'un processus de régulation au sein de l'école. Elle doit suivre le plus rapidement possible la correction et initier les premières démarches visant à intégrer l'information offerte par l'évaluation externe non certificative.

Néanmoins, même si les concepteurs des différentes épreuves poursuivent un objectif de continuité dans la production des items, il faut renoncer aux comparaisons entre les résultats des classes ou élèves de niveaux différents. Dans les évaluations externes, les scores des élèves de 2<sup>e</sup> primaire sont en général plus élèves que ceux des élèves de 5<sup>e</sup> primaire. Cela n'implique pas nécessairement que le niveau baisse entre ces deux années.

Pour donner tout son sens à l'évaluation externe non certificative et pour s'engager davantage dans un processus de régulation et de pilotage au sein de l'établissement, il peut être utile de se référer à la réflexion de Jean-Pierre Astolfi : « *Les erreurs sont au cœur même du processus d'apprentissage à réussir et elles indiquent les progrès conceptuels à obtenir1* ».

<sup>1</sup> ASTOLFI Jean-Pierre, *L'erreur, un outil pour enseigner*, Paris, ESF, 1997